## Adding Clipart in Office Apps

## Teachers:

When using Microsoft Office, you will no longer be able to insert **Clipart pictures from Office.com** into your document. Microsoft has decided to eliminate this feature. You will, however, still be able to search for images using Bing. When you go to **INSERT** and click **ONLINE PICTURES**, choose **Bing** at the bottom.

Another great alternative is **Pics4Learning**. All images from this site are copyright-friendly and safe for education. You can either download the image from the site or simply copy and paste it into your document. A quick link to Pics4Learning can be found on the **Web Apps page** on the MCSD website.

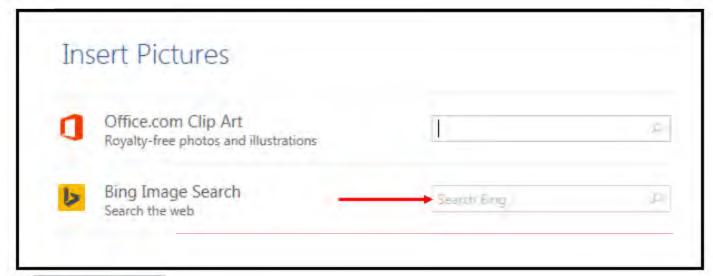

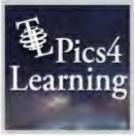

For more information regarding clipart:

http://blogs.office.com/2014/12/01/clip-art-now-powered-bing-images/